## File:Envoyer un message à un utilisateur Capture Dokit tuto 28 1.PNG

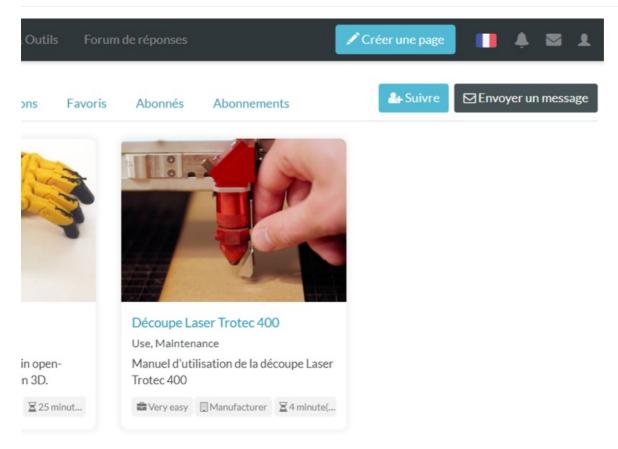

Size of this preview:  $800 \times 599$  pixels.

Original file (849 × 636 pixels, file size: 192 KB, MIME type: image/png) Envoyer\_un\_message\_à\_un\_utilisateur\_Capture\_Dokit\_tuto\_28\_1\_

## **File history**

Click on a date/time to view the file as it appeared at that time.

|         | Date/Time               | Thumbnail                                                                                                    | Dimensions            | User                    | Comment                                                      |
|---------|-------------------------|----------------------------------------------------------------------------------------------------|-----------------------|-------------------------|--------------------------------------------------------------|
| current | 14:17, 21 February 2019 | Image: State of the state of the state o | 849 × 636<br>(192 KB) | Staff (talk   contribs) | Envoyer_un_message_à_un_utilisateur_Capture_Dokit_tuto_28_1_ |

You cannot overwrite this file.

## File usage

There are no pages that link to this file.

## Metadata

This file contains additional information, probably added from the digital camera or scanner used to create or digitize it. If the file has been modified from its original state, some details may not fully reflect the modified file.

| Γ | Horizontal resolution       | 47.24 dpc              |
|---|-----------------------------|------------------------|
|   | Vertical resolution         | 47.24 dpc              |
|   | Date and time of digitizing | 11:41, 17 January 2019 |